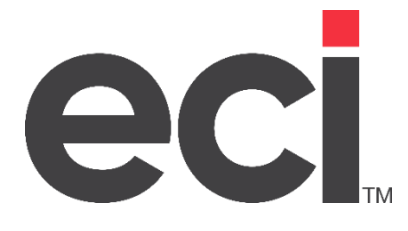

# <span id="page-0-0"></span>KnowledgeSync Release Notes

V10.5

### Table of Contents

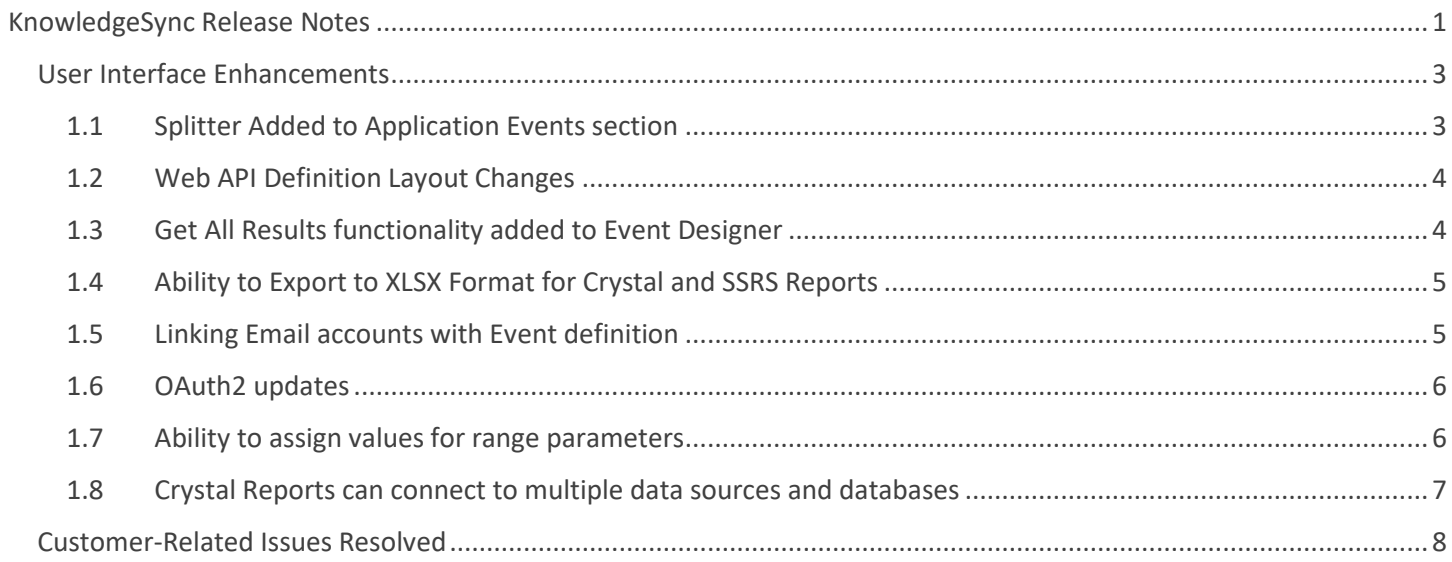

<span id="page-2-0"></span>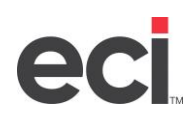

### User Interface Enhancements

#### <span id="page-2-1"></span>**1.1 Splitter Added to Application Events section**

Splitters have been added to the designer modules in the Application Events sections. Users can resize their workspace in the following areas:

- Queries
- **Events**
- Charts
- **Reports**
- Web API

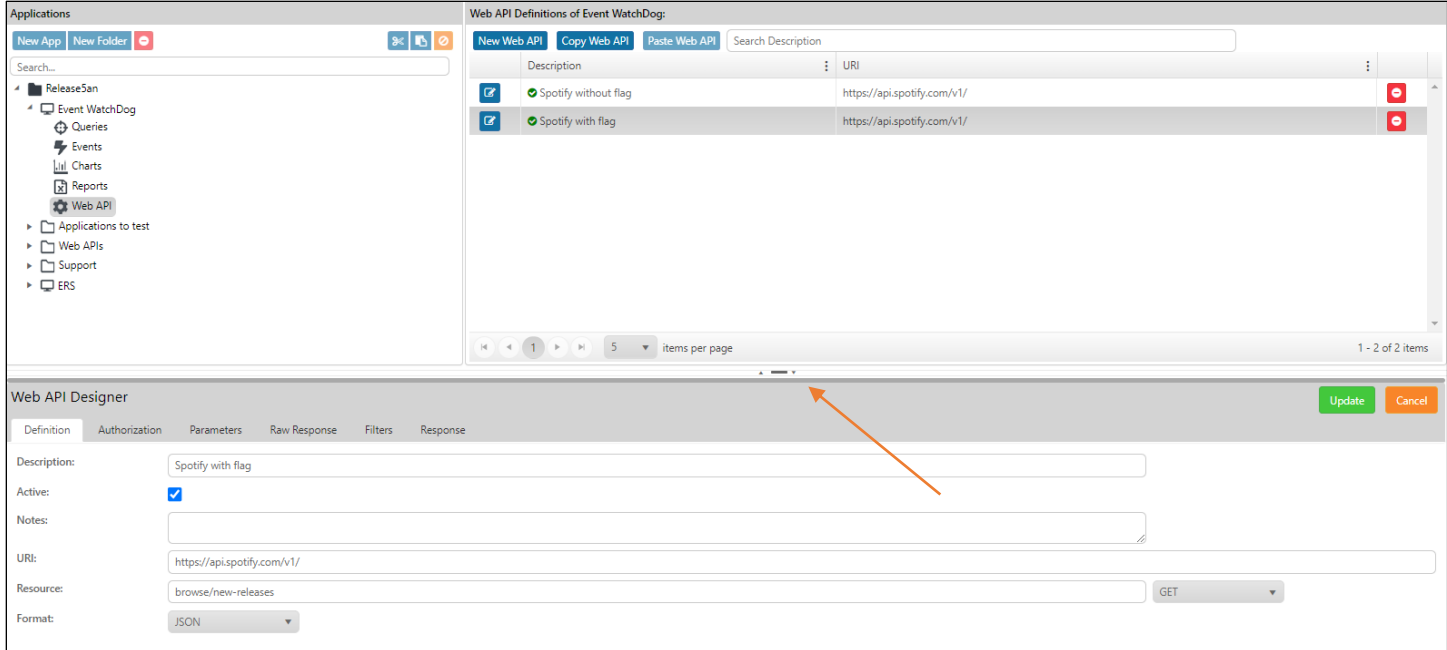

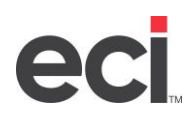

#### <span id="page-3-0"></span>**1.2 Web API Definition Layout Changes**

In the Web API Designer, the Raw Response tab now displays the JSON structure from the web call. On the Response tab, a tree structure representing the JSON is displayed. The path is automatically filled in and represents the branch or node of the JSON tree that is selected:

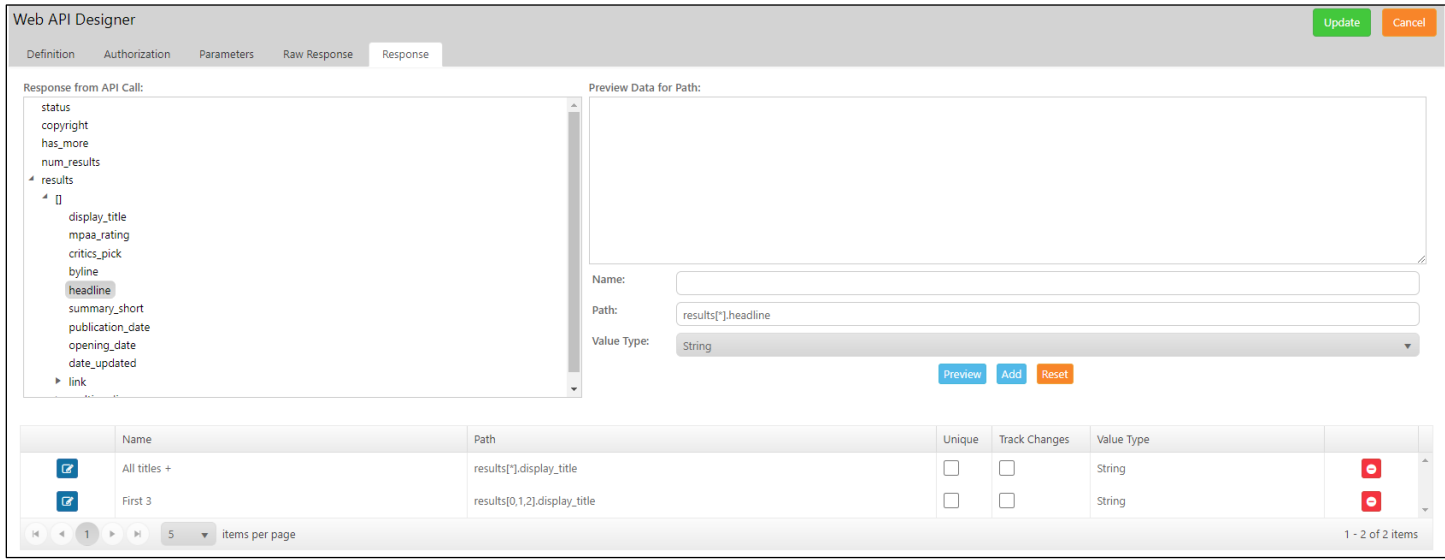

#### <span id="page-3-1"></span>**1.3 Get All Results functionality added to Event Designer**

In Event Designer, users may select the **Get All Results** option to retrieve all data from all triggers for the event. Previously, KS would filter out results based on subsequent triggers and the flag **Use All Rows from First Trigger** but would never show more than the number of rows turned by the first trigger. For example, if the first trigger returned a list of orders and the second triggers returned order lines items, only one item per order would be returned. Now, with the **Get All Results** flag, KS returns all results from all rows from all triggers.

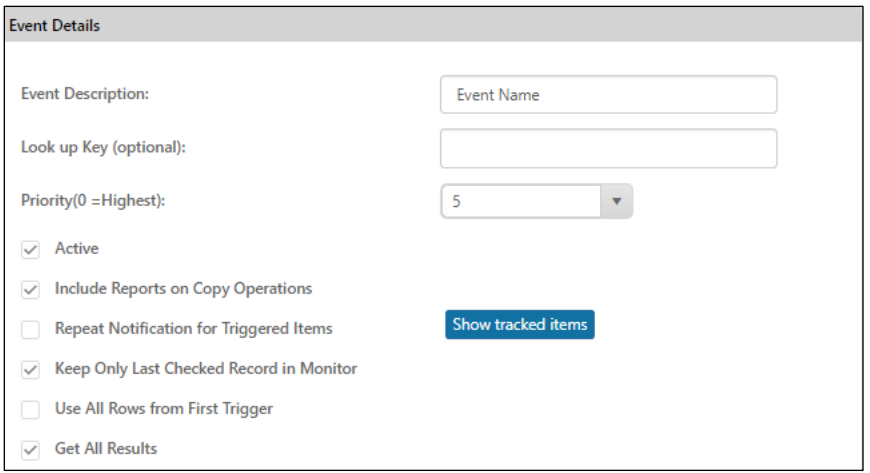

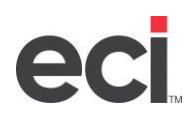

#### <span id="page-4-0"></span>**1.4 Ability to Export to XLSX Format for Crystal and SSRS Reports**

With the release of v10.5, users can now export Crystal and SSRS reports in the Microsoft Excel (.xlsx) format. The Excel legacy format (.xls) is still an option.

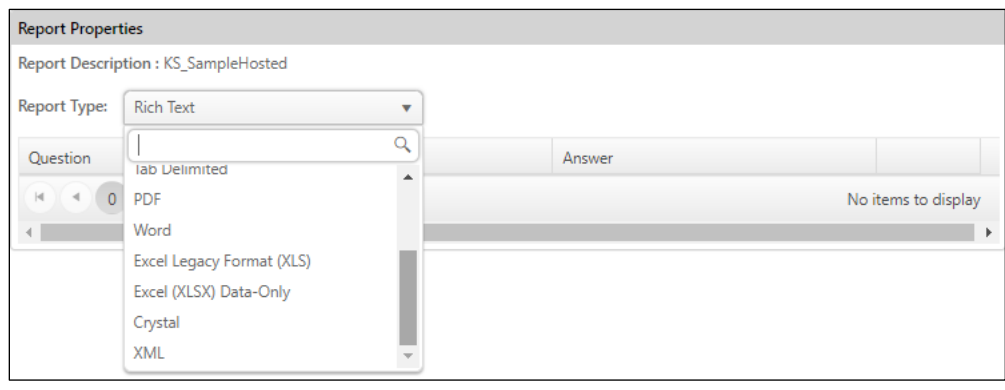

#### <span id="page-4-1"></span>**1.5 Linking Email accounts with Event definition**

In the Email Account Editor module in **Admin > Services > Email Accounts**, an Events tab has been added that lists all events with associated applications. A green check mark indicates that the event is Active. If the current email account is already configured as the sender account for the event, the functionality under **Is Sender?** is disabled. To configure the current email as sender on the event, check the box in the **Is Sender?** column that corresponds with the event and then click **Update**. Several event sender emails may be updated at once.

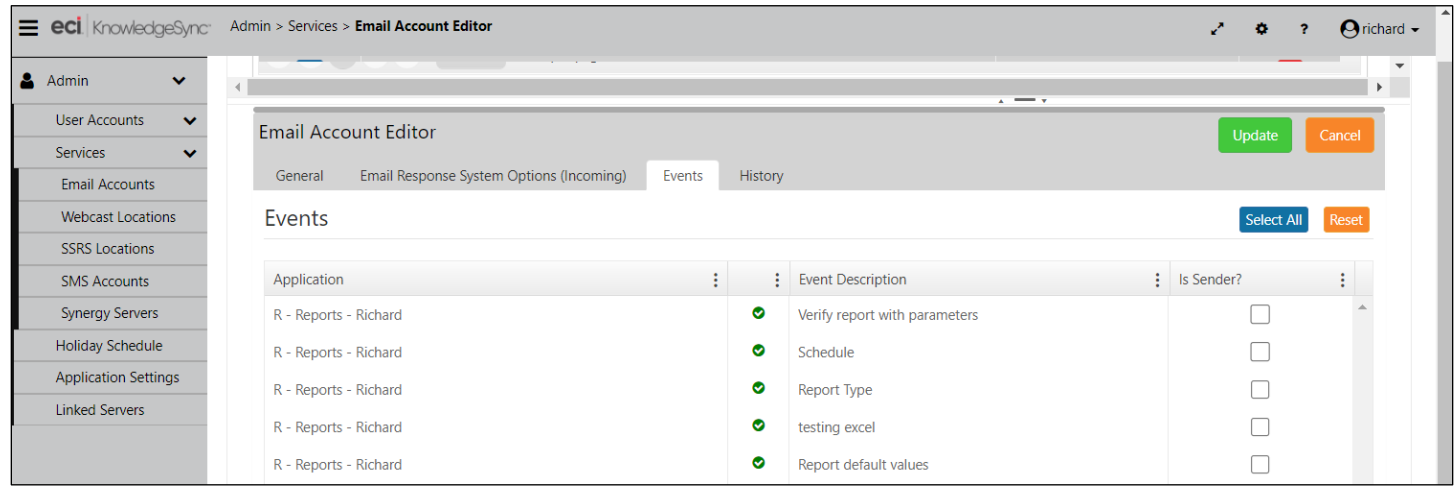

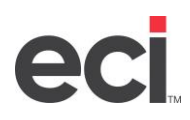

#### <span id="page-5-0"></span>**1.6 OAuth2 updates**

KS V10.5 now supports modern (OAuth2) authentication for Office 365 accounts configured as sender email account. This enables users to move away from SMTP authentication for Office 365 email accounts. Users can choose between SMTP and OAuth2 authorizations.

The Email Account Editor at **Admin > Services > Email Accounts** has been updated to reflect the changes. Click the **Test Connection** button to validate.

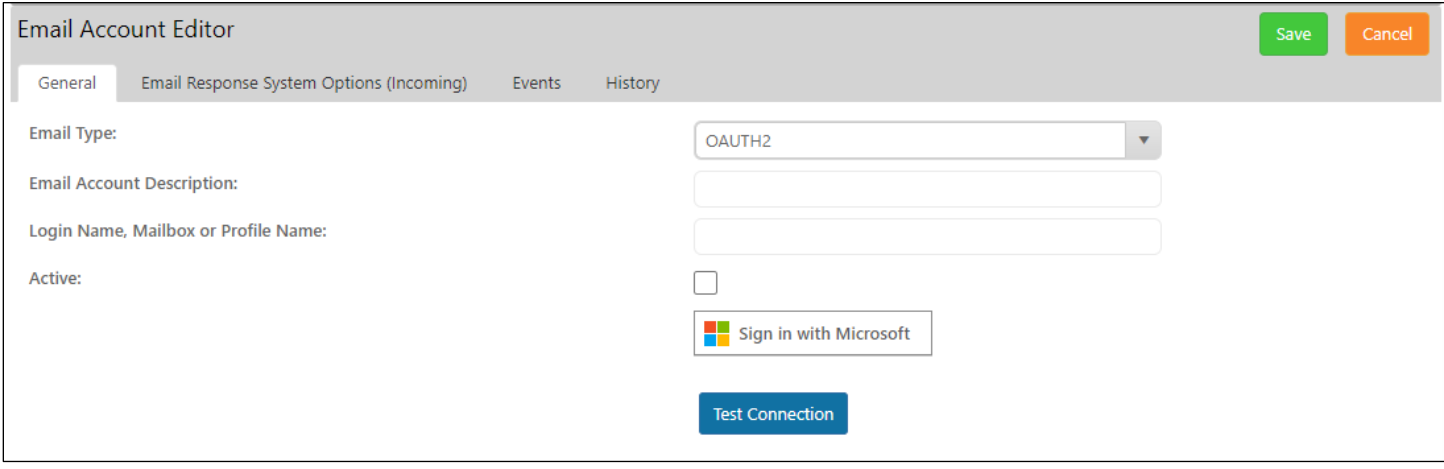

#### <span id="page-5-1"></span>**1.7 Ability to assign values for range parameters**

When working with range parameters on reports, users can enter values for the start and end of the range, in the report properties. If the parameter is a range parameter, the user can either enter the start and end values or select predefined variables by clicking the green selection button.

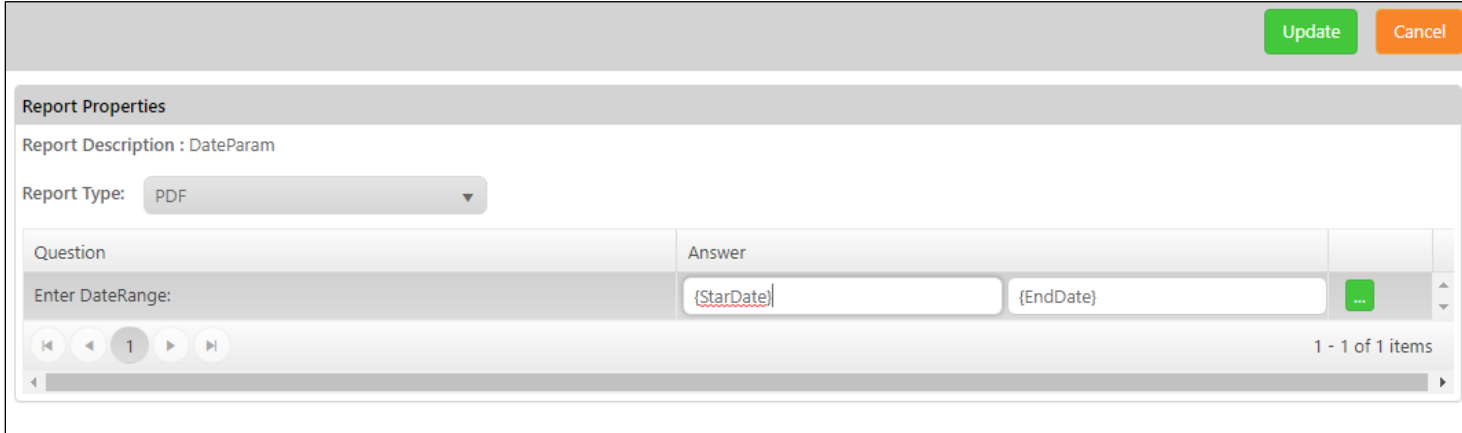

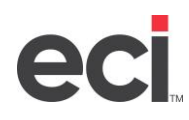

#### <span id="page-6-0"></span>**1.8 Crystal Reports can connect to multiple data sources and databases**

In this release, users can create and export for Crystal Reports that connect to multiple data sources and databases. A main Crystal report may have many sub-reports and each sub-report may have its own connection. A connection may be local or to a remote data source, so it is necessary to have access to server and login permissions. In the Report Definition module, a new checkbox for **Keep Report Connection Information** has been added. By checking this box, a grid is shown, and users can choose a connection for each sub-report:

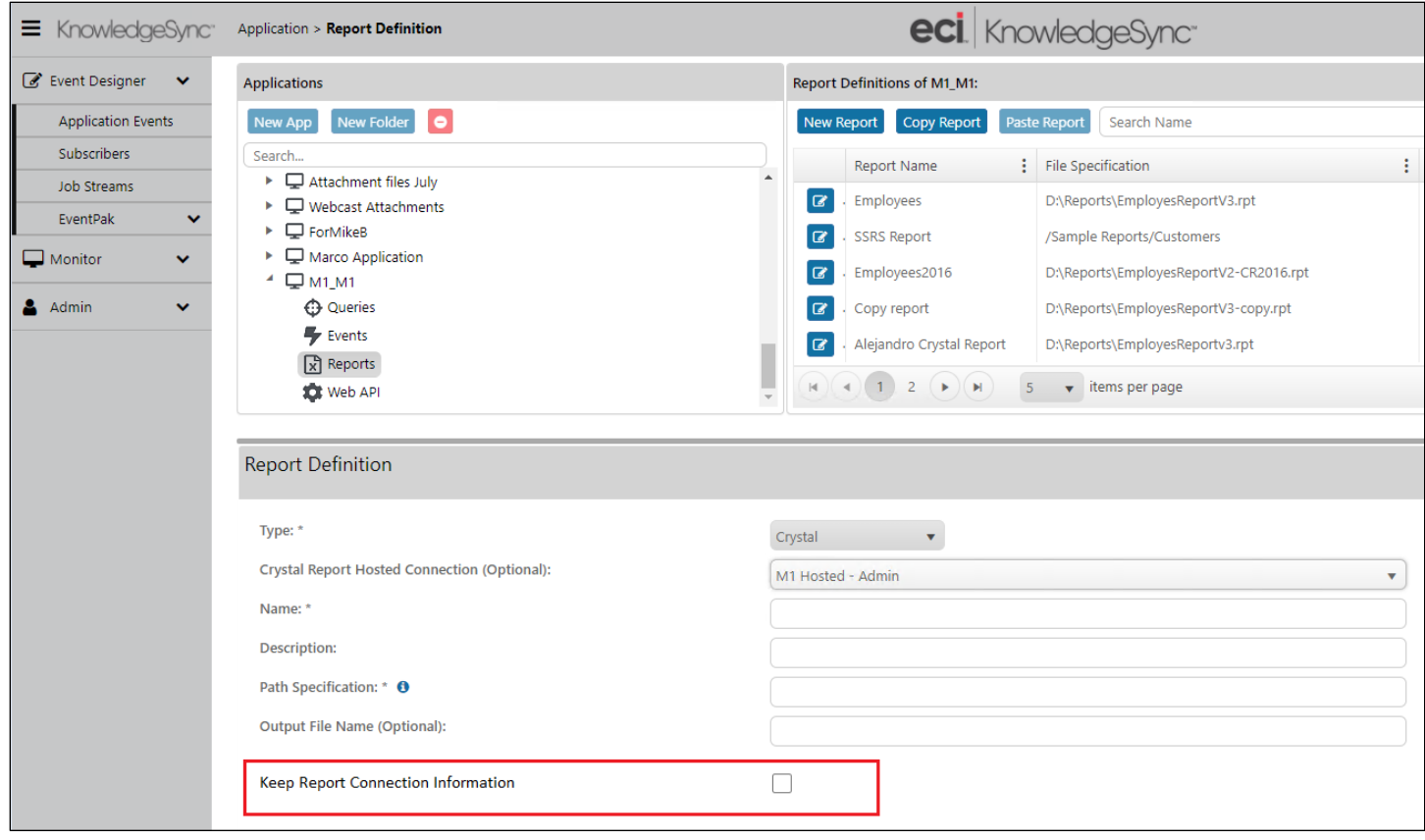

<span id="page-7-0"></span>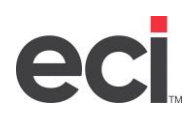

### Customer-Related Issues Resolved

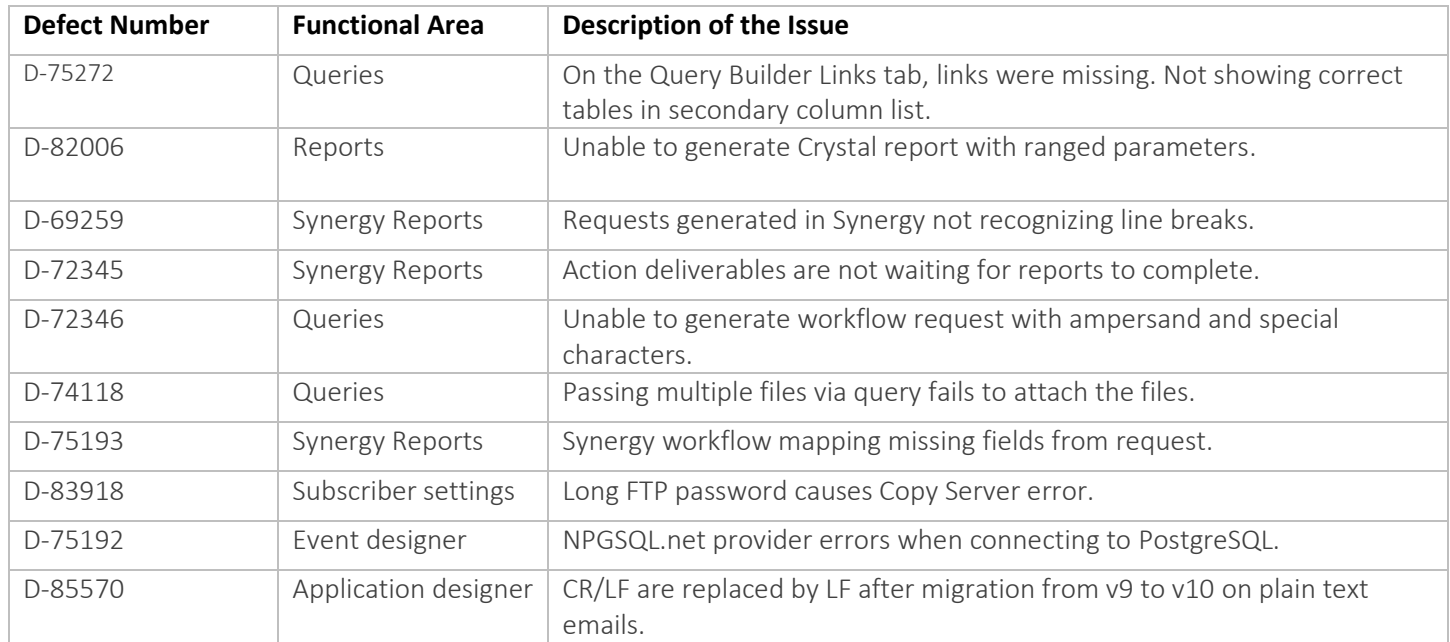